# Python による数値シミュレーション入門

# ―振り子の運動を予測しよう―

### 第1部:振り子の運動の理論

### 1 ニュートン力学

われわれの身のまわりで見られる物体の運動は、通常は古典力学(ニュートン力学)によって 説明される。ニュートン力学は以下の3つの法則からなる。

#### ニュートンカ学の第1法則(慣性の法則):

外部から力を加えられない限り、静止している物体は静止し続け、運動している物体は等速直 線運動を続ける。

#### ニュートン力学の第2法則(運動方程式):

物体が力を受けると力と同じ方向に加速度が生じる。加速度の大きさは力の大きさに比例し、 物体の質量に反比例する。

#### ニュートン力学の第3法則(作用反作用の法則):

一方の物体が他方の物体に及ぼす力と、その物体が他方の物体から受ける力は、向きが反対で 大きさが等しい。

以上の3つの法則のうち、ニュートン力学の第2法則は、運動方程式によって次のように記述 される。

$$
ma = F
$$

ただし、mは質量、aは加速度、Fは力である。ここで、物体の位置 x 、速度 u 、加速度 a の間 は次のような関係がある。まず、位置xの時間微分が速度uであって、

$$
u = \frac{dx}{dt}
$$

が成り立つ。また、速度uの時間微分が加速度aであって、

$$
a = \frac{du}{dt} = \frac{d^2x}{dt^2}
$$

が成り立つ。したがって、運動方程式を

$$
m\frac{d^2x}{dt^2} = F
$$

と書くこともできる。

### 2 振り子の運動の基礎

前節では運動方程式を

$$
m\frac{d^2x}{dt^2} = F
$$

と書いた。振り子の振れ角をθとし、振り子が振れる方向に x 軸を定義すると、運動方程式は、 *x*  $d^2x$ 

$$
m\frac{d^2x}{dt^2} = -mg\sin\theta = -mg\sin\frac{x}{l}
$$
 (1)

となって、

$$
\frac{d^2x}{dt^2} = -g\sin\frac{x}{l}
$$

と表せる。*l* は振り子の長さ、 *g* は重力加速度を表し、 *g* <sup>=</sup> 9.8 [m/s2]である。

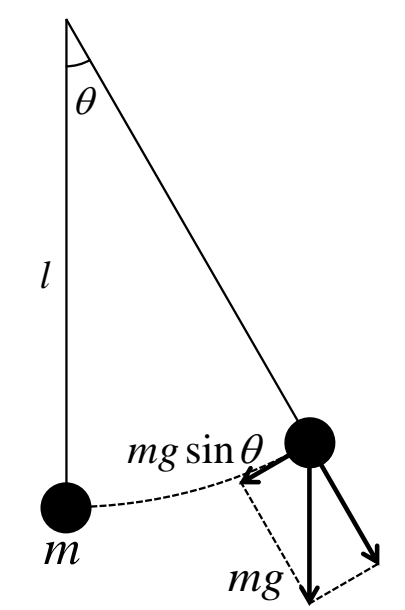

振り子の振れ角θが小さいときには

 $\sin \theta \approx \theta$ 

と近似できるから、運動方程式を

$$
\frac{d^2x}{dt^2} = -g\frac{x}{l} = -\frac{g}{l}x
$$
 (1)

と書くこともできる。①'は関数 x(t)を2回微分すると、もとの関数の負の定数倍(− g /l 倍) になることを示している。このような条件を満たす関数は三角関数である。たとえば、

$$
x=\sin t
$$

であれば、

$$
x' = \cos t
$$

$$
x'' = -\sin t
$$

であり、

$$
x = \cos t
$$

であれば、

である。また、

 $x = \sin at$ 

 $x' = -\sin t$  $x' = -\cos t$ 

であれば、

$$
x'=a\cos at
$$
  
\n
$$
x''=-a^2\sin at
$$
  
\n
$$
\angle \hat{\psi}\hat{\phi}
$$
,  $\bar{\psi}$ ,  $\bar{\psi}$ ,  $\bar{\psi$ 

となる。両辺が等しくなるためには、

$$
-\omega^2 = -\frac{g}{l}
$$

つまり

$$
\omega = \sqrt{\frac{g}{l}}
$$

でなければならない。したがって、

$$
x = \cos\sqrt{\frac{g}{l}}t
$$
 (2)

である。

②において、
$$
t=0
$$
のとき、 $\sqrt{\frac{g}{l}}$  $t=0$ である。時間 $t$  2 $\pi\sqrt{\frac{l}{g}}$  だけ進むと、位相が1 周して $\sqrt{\frac{g}{l}}$  $t=2\pi$  となり、もとの値に戻る。つまり、②の周期は

$$
T=2\pi\sqrt{\frac{l}{g}}
$$

である。周期 *T* を用いて、②を

$$
x = \cos \frac{2\pi}{T} t
$$

と書くこともできる。

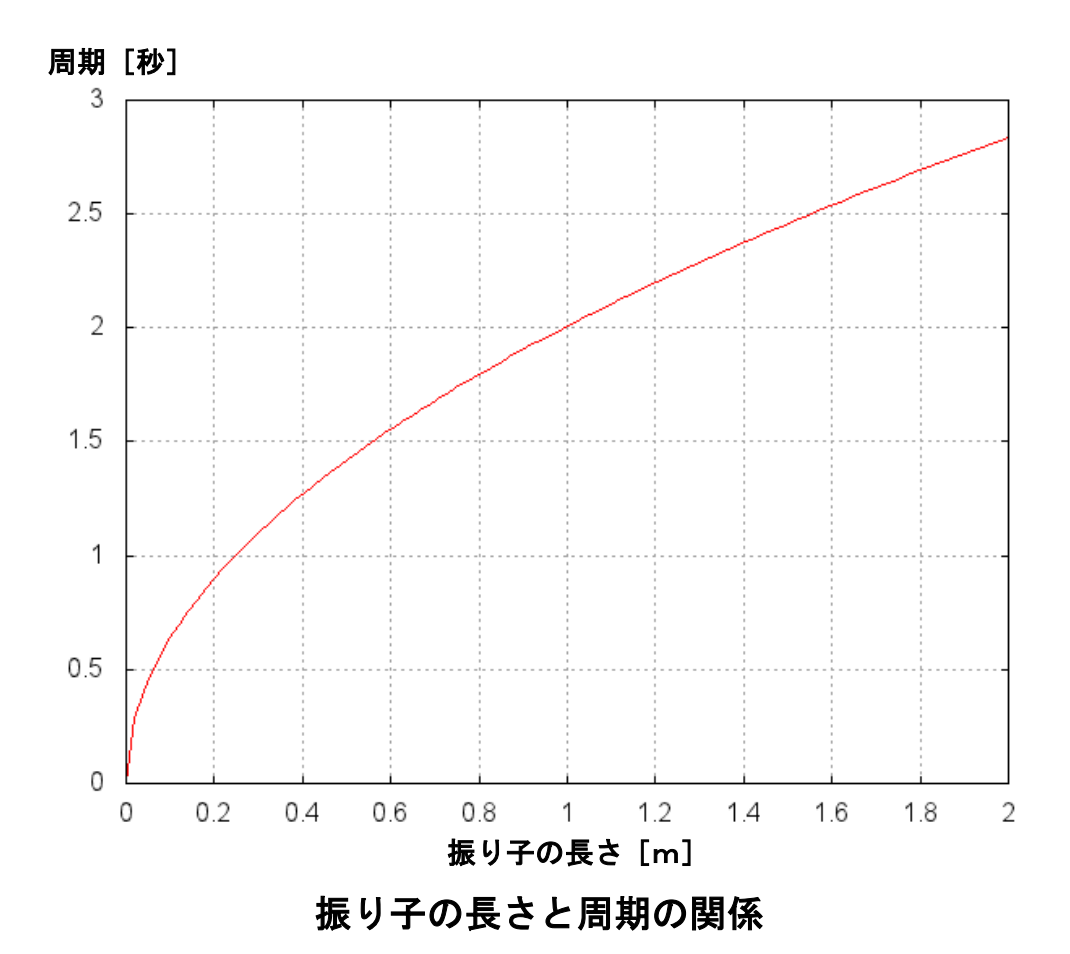

### 3 数値シミュレーションの方法

(1)オイラー法

数値シミュレーションによって振り子の運動を計算してみよう。速度の定義より、

$$
\frac{x^+ - x}{\Delta t} = u \tag{3}
$$

となるので、

 $x^+ = x + u\Delta t$ 

である。ただし、x<sup>+</sup>は時間 Δt だけ後の x の値である。この関係式を使うと、ある時刻の x 、u の 値から時間 *t* だけ後の *x* を計算することができる。

同様に、加速度の定義より、

$$
\frac{u^+ - u}{\Delta t} = a_x \tag{4}
$$

である。 *l x a*<sub>*x*</sub> = −*g* sin<sup>→</sup> を代入すると、

$$
\frac{u^+ - u}{\Delta t} = -g \sin \frac{x}{l}
$$

となる。したがって、

$$
u^+ = u - \left(g \sin \frac{x}{l}\right) \Delta t
$$

が得られる。この関係を用いると、ある時刻の *u* の値から時間 *t* だけ後の *u* を計算することがで きる。このようにして次の時刻の物理量を順に計算していく手法をオイラー法という。

#### (2)リープフロッグ法

オイラー法で計算した振り子の運動をみると時間とともに振幅が増大しており、現実の振り子 の運動とは整合しない結果になっている。この原因は、時間発展の計算式が非対称だからである。 ③を対称的な形に書き替えると、

$$
\frac{x^+ - x^-}{2\Delta t} = u \tag{3'}
$$

となるので、

$$
x^+ = x^- + 2u\Delta t
$$

である。ただし、x<sup>-</sup>は時間 △t だけ前の x の値である。この関係式を使うと、ある時刻とその時 刻からΔtだけ前の時刻のx、uの値から、Δtだけ後のxを計算することができる。

同様に、④は

$$
\frac{u^+ - u^-}{2\Delta t} = a_x \tag{4}
$$

と書き替えることができ、 *l a*<sub>*x*</sub> = −g sin<sup> <u>\*</u></sup> を代入すると、

$$
\frac{u^+ - u^-}{2\Delta t} = -g\sin\frac{x}{l}
$$

となる。したがって、

$$
u^+ = u^- - 2\left(g\sin\frac{x}{l}\right)\Delta t
$$

が得られ、ある時刻とその時刻から *t* だけ前の時刻の *<sup>x</sup>* 、*<sup>u</sup>* の値から、*t* だけ後の *u* を計算す ることができる。このようにして次の時刻の物理量を順に計算していく手法をリープフロッグ法 という。リープフロッグ法を用いると、振り子の振幅は一定に保たれ、振り子の運動を適切にシ ミュレーションすることができる。

## 第2部 振り子の運動の実験

シミュレーションの前に実験してみよう

10往復する時間を何回かはかり、1往復あたりの時間を計算する。

## 実験1:ふりこの長さを変える

同じにする条件:おもりの重さ ( )、ふれはば ( )

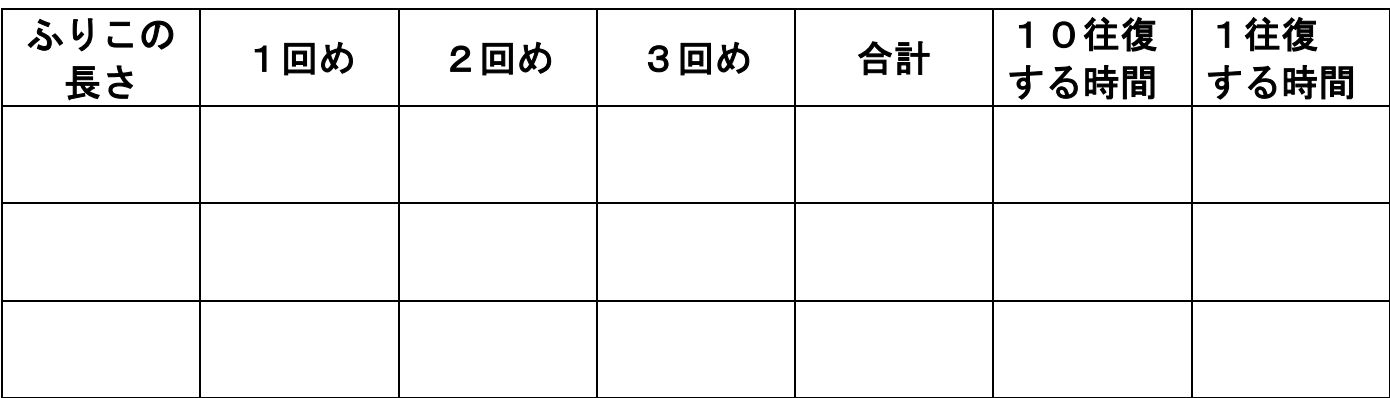

実験2:ふれはばを変える

同じにする条件:おもりの重さ ( )、ふりこの長さ ( )

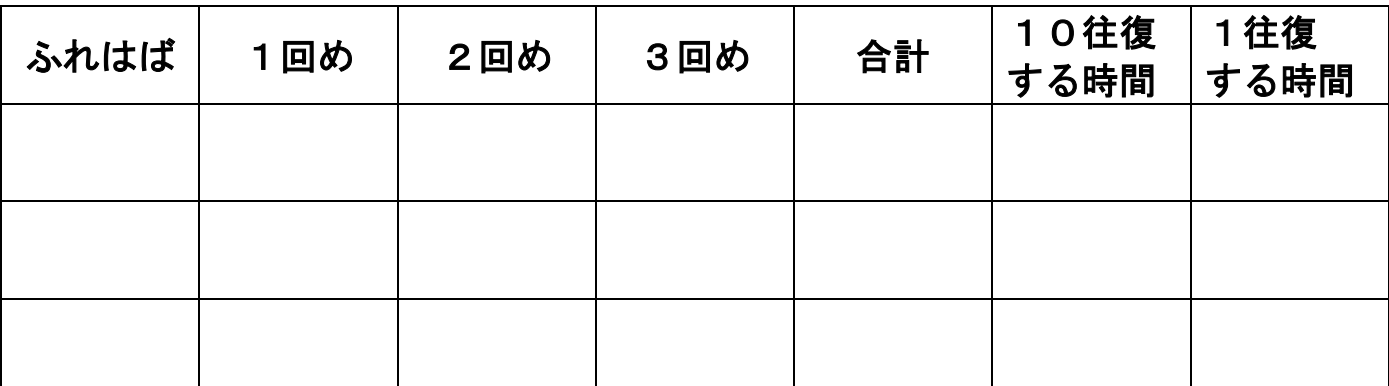

#### 【参考】小学校学習指導要領解説 理科編

第3節 第5学年

#### 2 内容

A 物質・エネルギー

(2) 振り子の運動

おもりを使い、おもりの重さや糸の長さなどを変えて振り子の動く様子を調べ、振り子の運 動の規則性についての考えをもつことができるようにする。

ア 糸につるしたおもりが1往復する時間は、おもりの重さなどによっては変わらないが、糸 の長さによって変わること。

本内容は,第3学年「A(2)風やゴムの働き」の学習を踏まえて,「エネルギー」についての基 本的な見方や概念を柱とした内容のうちの「エネルギーの見方」にかかわるものである。

ここでは、振り子の運動の規則性について興味・関心をもって追究する活動を通して、振り子 の運動の規則性について条件を制御して調べる能力を育てるとともに,それらについての理解を 図り,振り子の運動の規則性についての見方や考え方をもつことができるようにすることがねら いである。

ア 振り子の運動の変化に関係する条件として,児童が想定するものとしては,おもりの重さ, 糸の長さ、振れ幅が考えられる。ここでは、糸におもりをつるし、おもりの重さ、または糸 の長さを変えながら,おもりの1往復する時間を測定する。おもりの重さを変えて調べると きには,糸の長さやおもりの振れ幅など他の条件は一定にして調べる必要がある。それらの 測定結果から,糸につるしたおもりの1往復する時間は,おもりの重さなどによっては変わ らないが,糸の長さによって変わることをとらえるようにする。

ここでの指導に当たっては、糸の長さや振れ幅を一定にしておもりの重さを変えるなど、変 える条件と変えない条件を制御して実験を行うことによって,実験結果を適切に処理し,考察す ることができるようにする。その際、適切な振れ幅で実験を行い、振れ幅が極端に大きくなら ないようにする。また、伸びの少ない糸を用い、糸の長さは糸をつるした位置からおもりの重 心までであることに留意する。さらに,実験を複数回行い,その結果を処理する際には,算数科 の学習と関連付けて適切に処理するようにする。

なぜだろう?

## 第3部:振り子の運動のシミュレーション

# プログラミング作業の流れ

まずターミナルを起動する。 (⇒簡単操作マニュアル1) ☞ターミナル(端末)がすべての作業の起点になります。

- 1. Emacs でプログラムを書く。 (⇒1-②、2-②)
- 2. 実行する。 (⇒1-③)
- 3. 結果を確かめる。 (⇒1-466)

簡単操作マニュアル(Windows用)

1.ターミナルの使い方

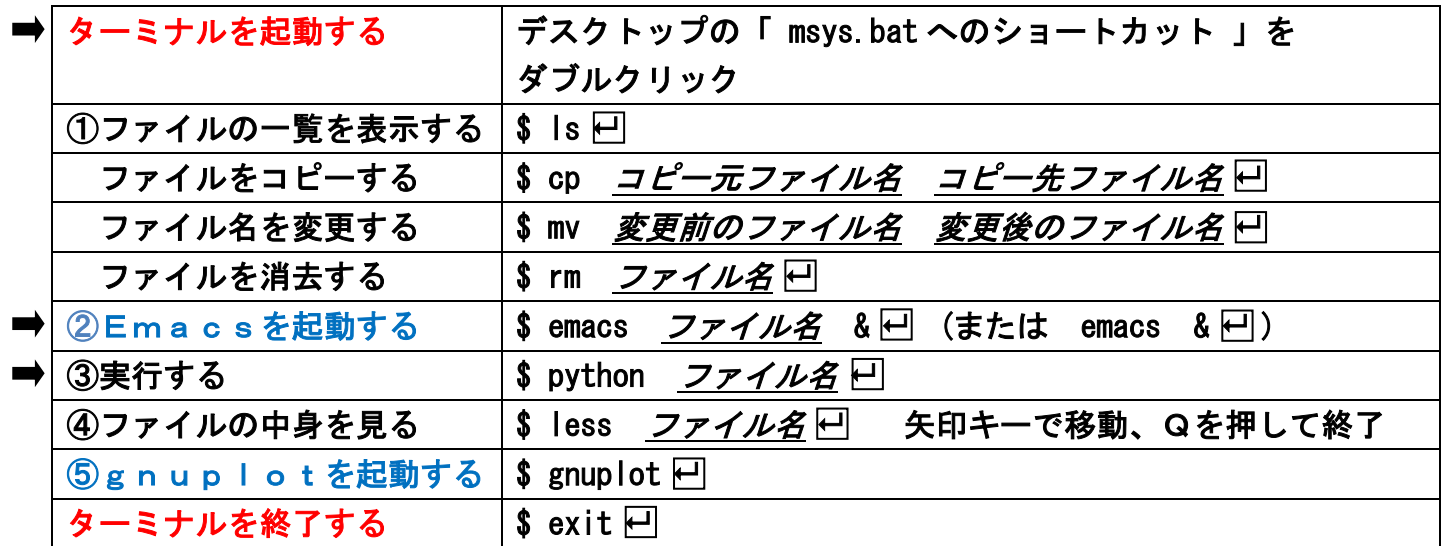

# 2.Emacsの使い方

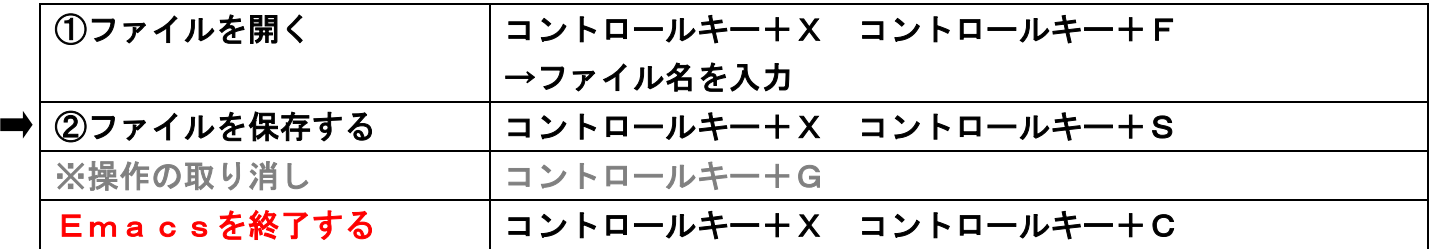

## 3.gnuplotの使い方

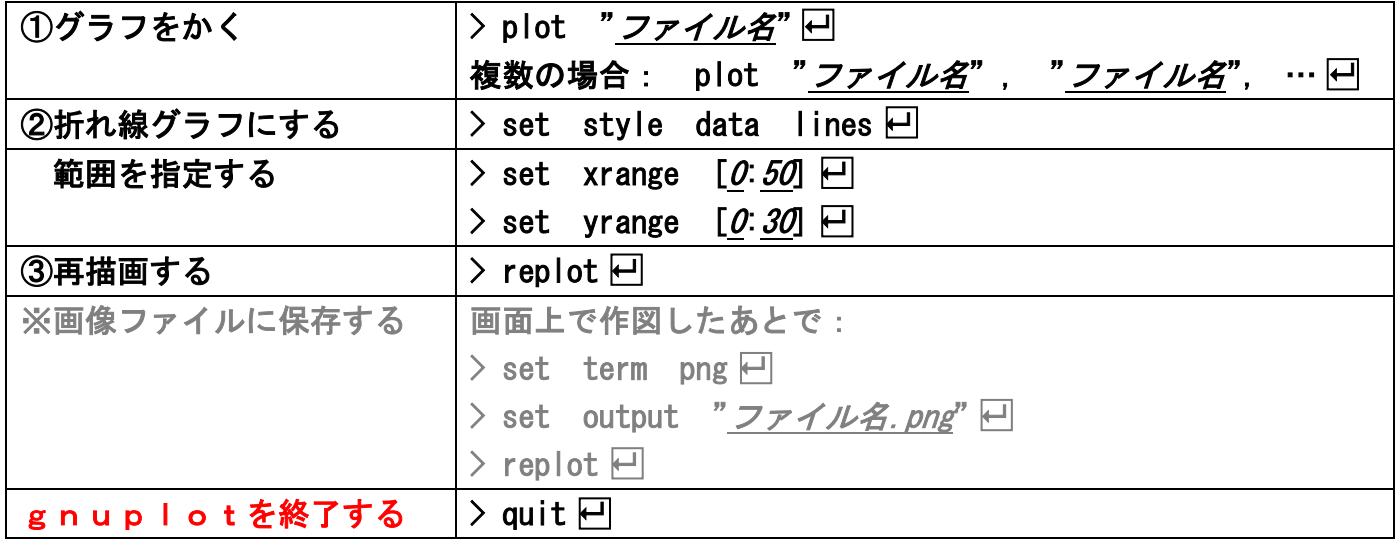

簡単操作マニュアル(Linux用)

1.ターミナルの使い方

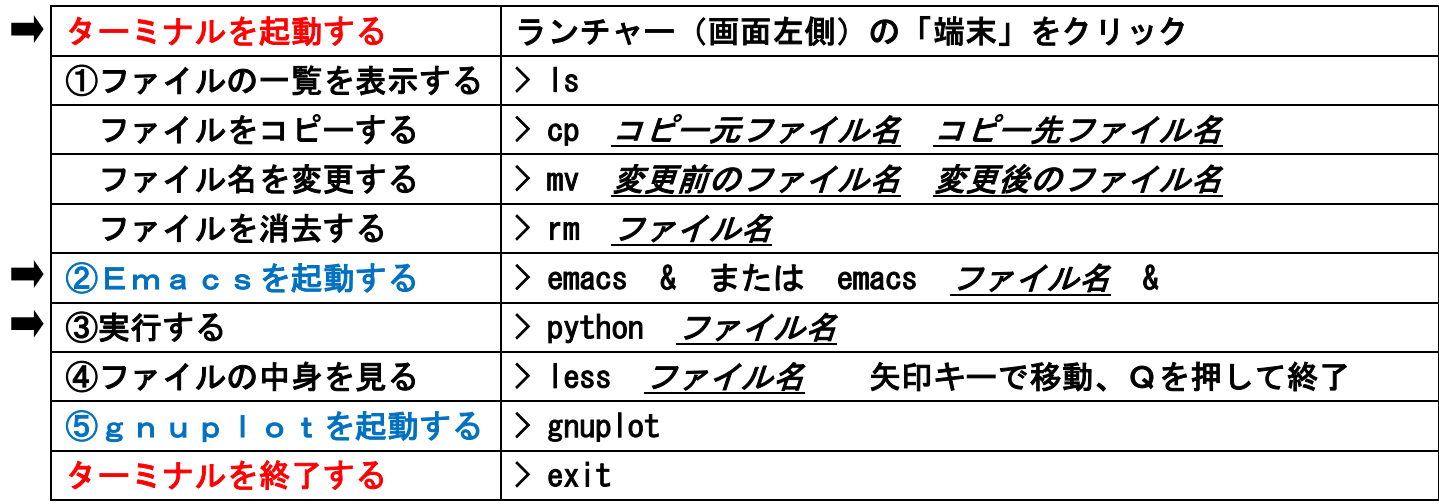

## 2.Emacsの使い方

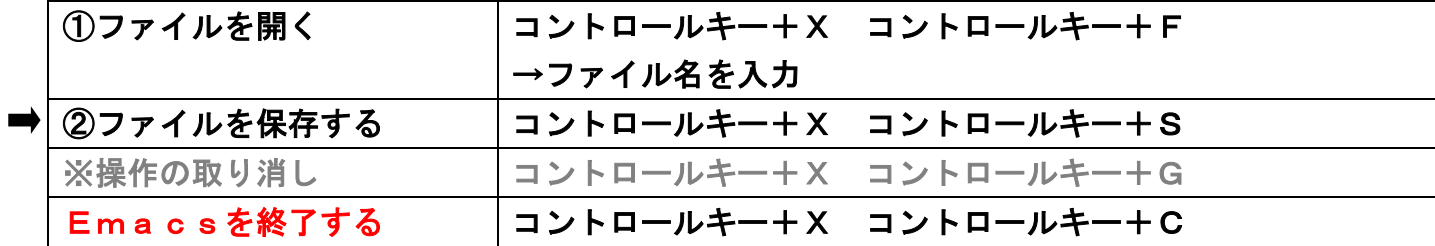

## 3.gnuplotの使い方

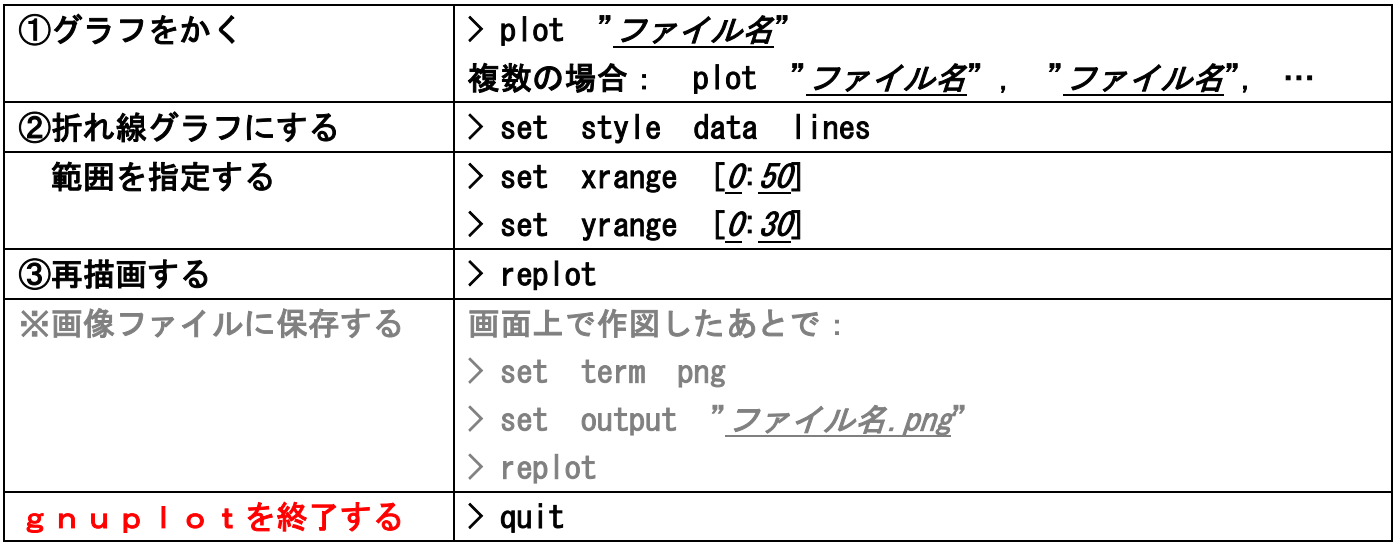

# ①周期を計算しよう

### 作業の手順:以下のサンプルプログラムを Emacs で作成しよう。

☞プログラムのファイル名は自由だが、「.py」で終わる必要がある。 例: prog01.py なら ⇒ ターミナル上で \$ emacs prog01.py & □ ☞書き終わったら忘れずに保存する(コントロールキー+X コントロールキー+S)。 コントロールキーを押しながらXを押す

import math g = 9.8 # 定数を宣言する print ("Length [m]?") L = float (input()) # 長さを入力する  $T = 2.0 * 3.14159 * math.sqrt (L / g)$ print ("T = %9.3f" % T) # 結果を出力する この部分が計算式です。

※ 大文字と小文字は区別する。

※ #以降はコメントであり処理に影響しないので、書かなくてよい。

メモ:

$$
T = 2\pi \sqrt{\frac{l}{g}}
$$

### 実行例:ターミナル上で実行してみよう。

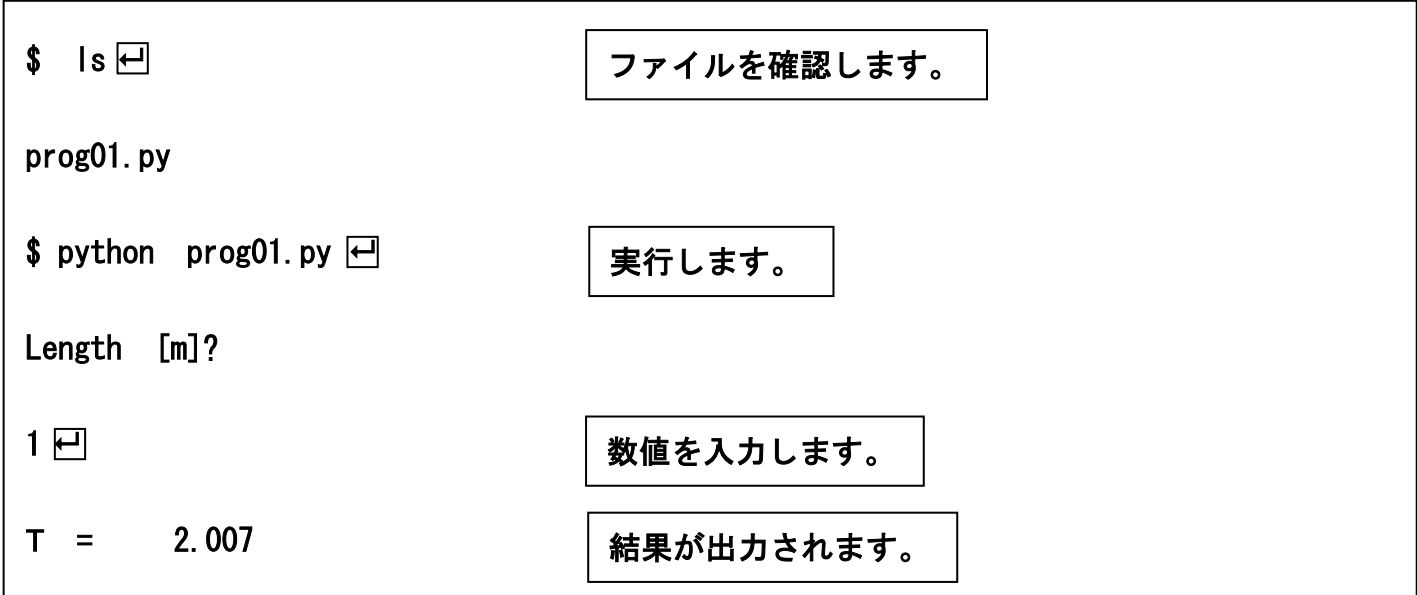

メモ:

 $L = 1$ [m]  $\Rightarrow$   $T = 2.0$ [s]

☞正常に実行できることを確認したら、Emacs を終了してよい (コントロールキー+X コントロールキー+C)。

# ②初期の状態を計算しよう

## 作業の手順:①で作成したプログラムをコピーして、Emacs で完成させよう。

☞コピーするときには cp コマンドを使う。 例: \$ cp prog01.py prog02.py <del>□</del> (⇒簡単操作マニュアル 1-①) ☞コピーしたファイルを改めて emacs で開く。

import math g = 9.8 # 定数を宣言する print ("Length [m]?") L = float (input()) # 長さを入力する print ("Angle [deg.]?") angle = float (input()) # 振幅を入力する theta =  $3.14159$  /  $180.0$  \* angle x = L \* theta # カ期値を計算する  $u = 0.0$ print ("%9.3f %9.3f" % (0.0, angle)) # 結果を出力する ここで初期値を計算します。 ☞角度はラジアンで表します。

## 実行例:ターミナル上で実行してみよう。

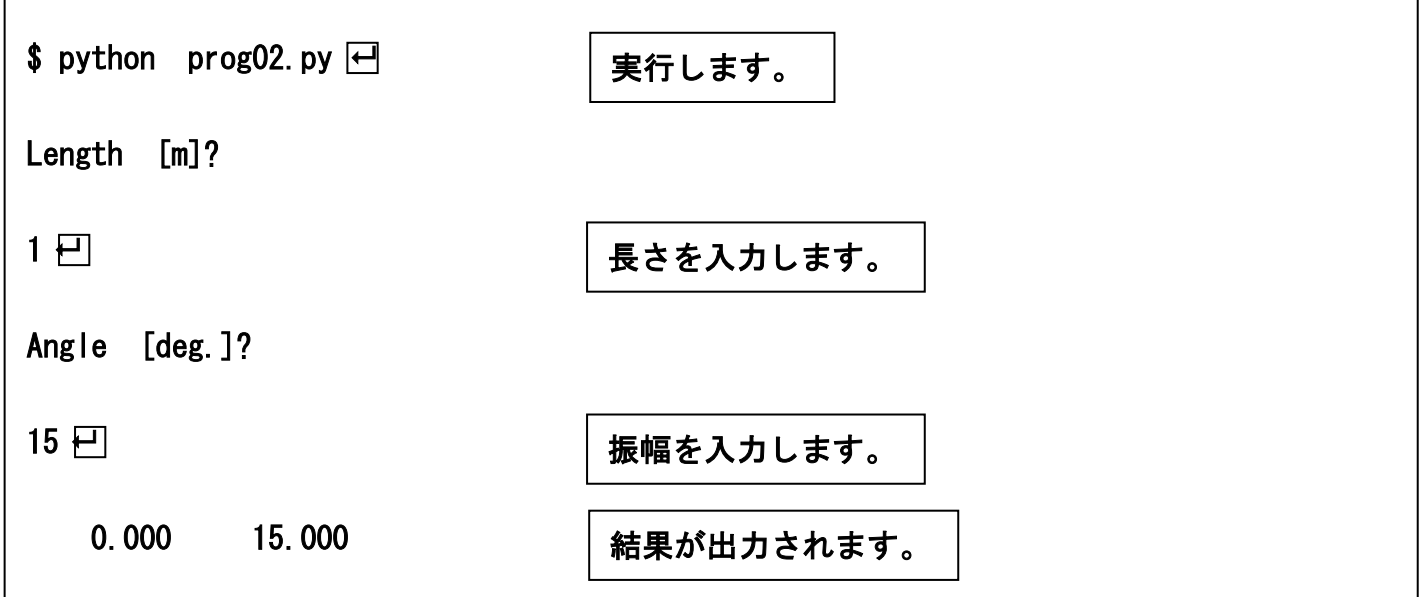

## ③0.01 秒後の状態を計算しよう

作業の手順:②で作成したプログラムをコピーして、Emacs で完成させよう。

```
import math 
g = 9.8 # 定数を宣言する
print ("Length [m]?") 
L = float (input()) # 長さを入力する
print ("Angle [deg.]?") 
angle = float (input()) # 振幅を入力する 
theta = 3.14159 / 180.0 * angle 
x = L * theta # 初期値を計算する 
u = 0.0print ("%9.3f %9.3f" % (0.0, angle)) # 結果を出力する
dxdt = u # 時間微分を計算する
theta = x / L # 角度を計算する 
dudt = - g * math.sin (theta) # 時間微分を計算する
x = x + 0.01 * dxdt # 本 # 次の時刻の値を計算する
u = u + 0.01 * dudtt = 0.01 # 経過時間を計算する
theta = x / L # 角度を計算する 
angle = 180.0 / 3.14159 * theta
print ("%9.3f %9.3f" % (t, angle)) # 結果を出力する 
                            ここで 0.01 秒後の値を 
                            計算します。
```
## 実行例:ターミナル上で実行してみよう。

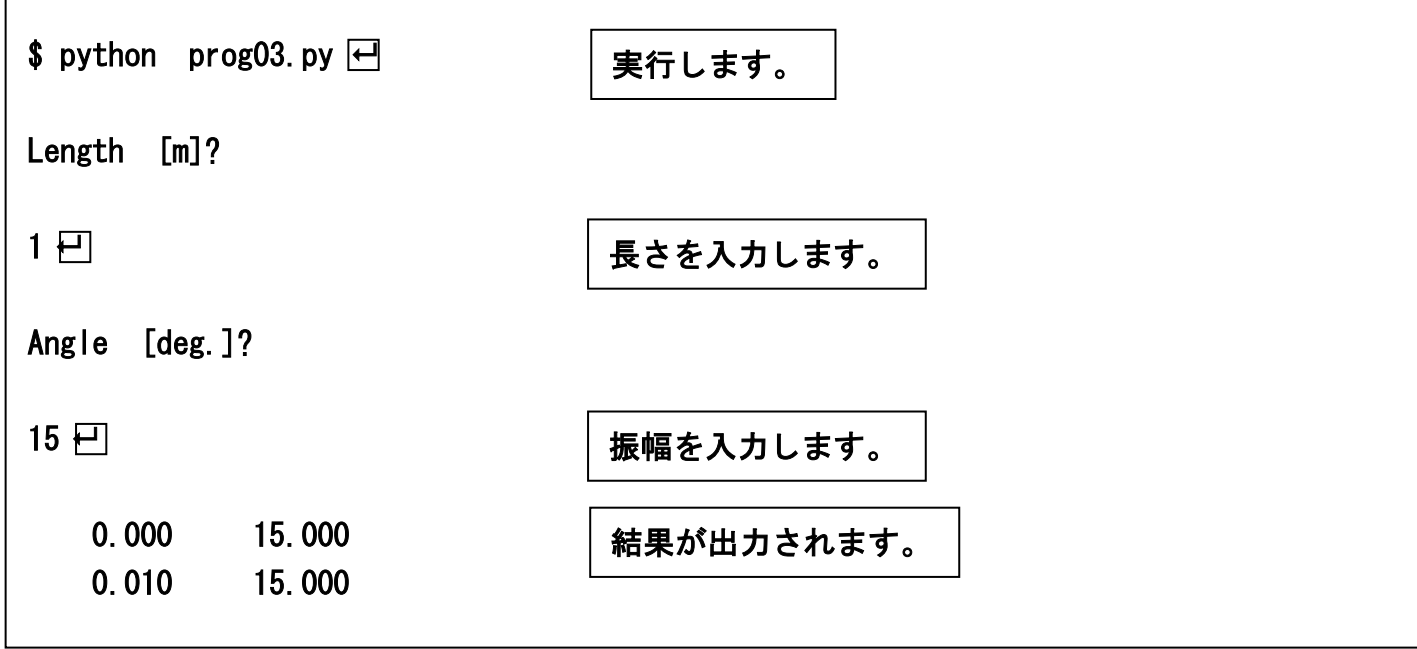

### ④結果をファイルに書き出そう

# 作業の手順:③で作成したプログラムをコピーして、Emacs で完成させよう。 実行したら出力ファイルの内容を確認しよう。

```
import math 
g = 9.8 # 定数を宣言する
print ("Length [m]?") 
L = float (input()) # 長さを入力する 
print ("Angle [deg.]?") 
angle = float (input()) # 振幅を入力する 
theta = 3.14159 / 180.0 * angle
x = L * theta # 初期値を計算する 
\overline{u} = \overline{0}.
f = open ("output.txt", "w") + ファイルを開く
f.write ("%9.3f %9.3f\n" % (0.0, angle)) # 結果をファイルに出力する 
dxdt = u<br>theta = x / L は は は は は ま ま ま ま ま ま ま ま ま ま する<br># 角度を計算する
theta = x / L<br>dudt = - g * math.sin (theta)         # 時間微分を計算する
   = - g * math.sin (theta)
x = x + 0.01 * dxdt # 次の時刻の値を計算する 
u = u + 0.01 * dudtt = 0.01<br>theta = x / L は は は # インストン # 経過時間を計算する<br># 角度を計算する
theta = x / L # 角度を計算する 
angle = 180.0 / 3.14159 * theta 
f.write ("%9.3f %9.3f\n" % (t, angle)) # 結果をファイルに出力する 
f.close () キャンプ キャラックルを閉じる
```
### 実行例:ターミナル上で実行してみよう。

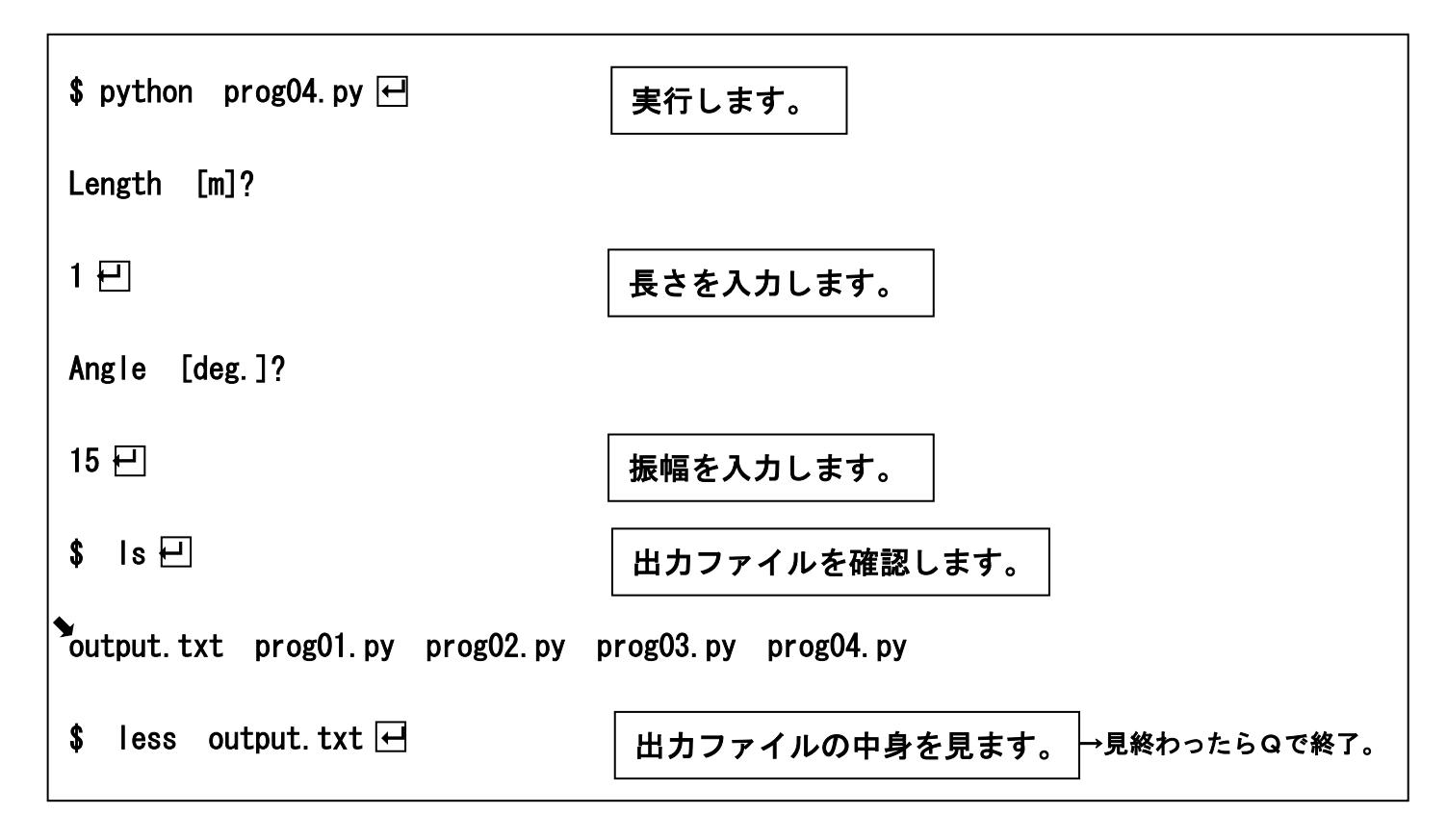

## ⑤とりあえず 10 秒後まで計算しよう

# 作業の手順:④で作成したプログラムをコピーして、Emacs で完成させよう。 実行したら出力ファイルの内容を gnuplot で作図しよう。

```
import math 
g = 9.8 # 定数を宣言する
print ("Length [m]?") 
L = float (input()) # 長さを入力する 
print ("Angle [deg.]?") 
angle = float (input()) # 振幅を入力する 
theta = 3.14159 / 180.0 * angle
x = L * theta # 初期値を計算する 
u = \overline{0}. 0
f = open ("output.txt", "w") # ファイルを開く 
f.write ("%9.3f %9.3f\n" % (0.0, angle)) # 結果をファイルに出力する 
i = 1while i <= 1000: – – – – – – – † 同じ処理を 1000 回繰り返す
 dxdt = u # 時間微分を計算する 
 theta = x / L # 角度を計算する 
   dudt = - g * math.sin (theta) # 時間微分を計算する 
 x = x + 0.01 * dxdt # 次の時刻の値を計算する 
u = u + 0.01 * dt = 0.01 * i # 経過時間を計算する
  theta = x / L は は # 角度を計算する
 angle = 180.0 / 3.14159 * theta 
   f.write ("%9.3f %9.3f\n" % (t, angle)) # 結果をファイルに出力する 
   i = i + 1 # カウントをひとつ進める 
f.close () キャンプ キャラアイルを閉じる
                反復する範囲内では 
                行頭を4文字空ける
```
作図例:実行した後、less で結果を確認したら、gnuplot で作図しよう。

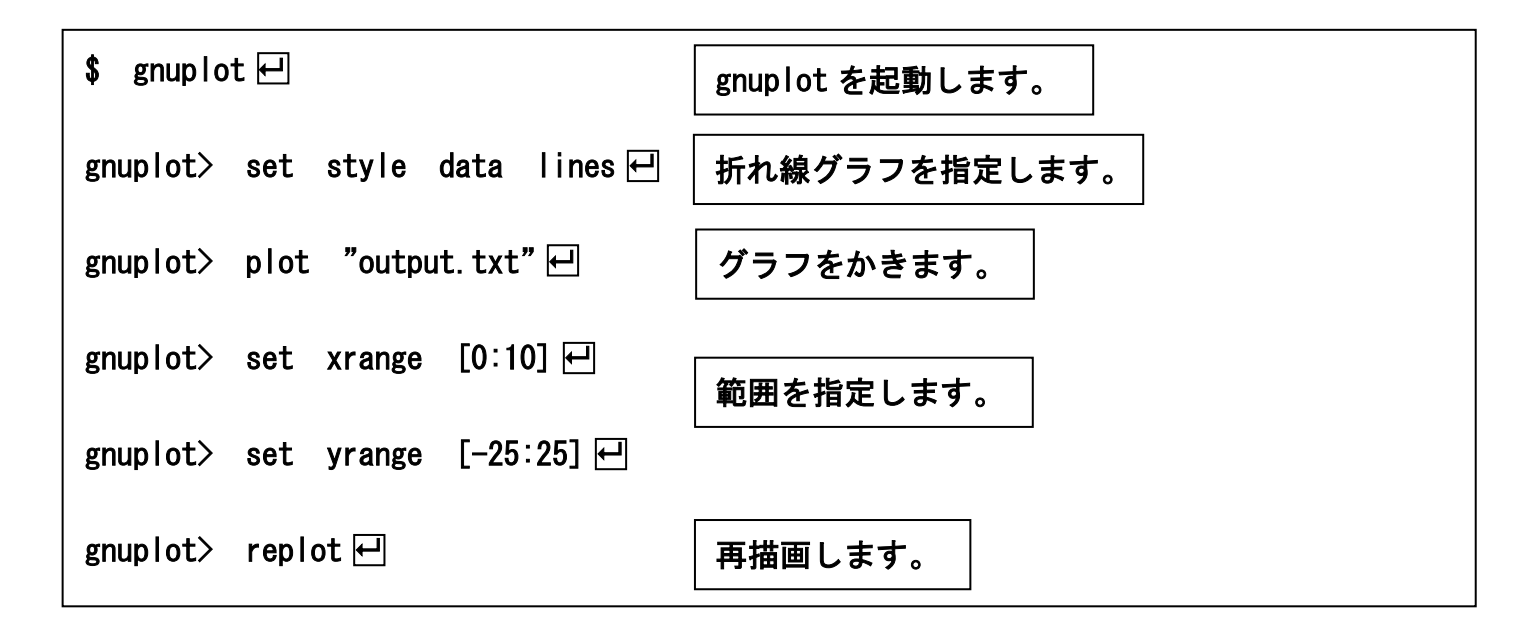

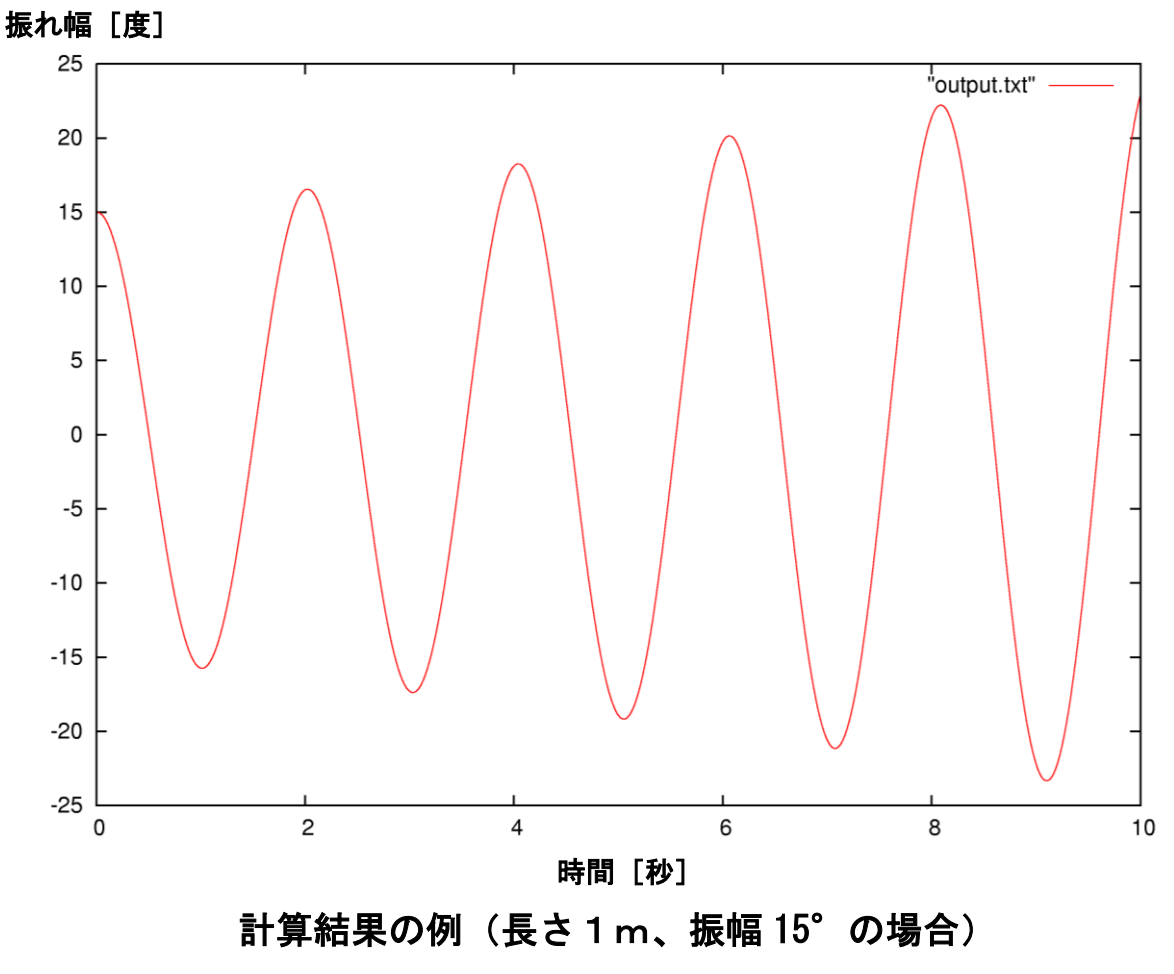

→ 時間とともに振幅が大きくなる。

<sup>☞</sup>結果を確認したら、quit とタイプして、gnuplot を終了する。

# ⑥リープフロッグ法で計算しよう

# 作業の手順:⑤で作成したプログラムをコピーして、Emacs で完成させよう。 実行したら出力ファイルの内容を gnuplot で作図しよう。

```
import math 
g = 9.8 # 定数を宣言する 
print ("Length [m]?") 
L = float (input()) # 長さを入力する 
print ("Angle [deg.]?") 
angle = float (input()) # 振幅を入力する 
theta = 3.14159 / 180.0 * angle
x = L * theta # 初期値を計算する 
u = \overline{0}. 0
f = open ("output.txt", "w") # ファイルを開く 
f.write ("%9.3f %9.3f\n" % (0.0, angle)) # 結果をファイルに出力する 
i = 1<br>while i \le 1000:
                              # 同じ処理を 1000 回繰り返す
  dxdt = u<br>theta = x / L は は # 時間微分を計算する<br># 角度を計算する
  theta = x / L<br>dudt = - g * math.sin (theta) # 時間微分を計算する
  dudt = - g * math.sin (theta)
   if i == 1: # 次の時刻の値を計算する 
    xplus = x + 0.01 * dxdt # 初回だけ計算方法を変える
    uplus = u + 0.01 * dudt else: 
    xplus = xminus + 2.0 * 0.01 * dxdt
    uplus = uminus + 2.0 \div 0.01 \div \text{d}xminus = x またのは、 インタンのある # 次の時刻に進むために
   uminus = u # x を x^-に代入する 
   x = xplus # 次の時刻に進むために 
   u = uplus # x^+を x に代入する 
  t = 0.01 * i # 経過時間を計算する
```
 theta = x / L # 角度を計算する angle =  $180.0 / 3.14159 *$  theta f.write ("%9.3f %9.3f\n" % (t, angle)) # 結果をファイルに出力する i = i + 1 # カウントをひとつ進める f.close () まずして インタン # ファイルを閉じる

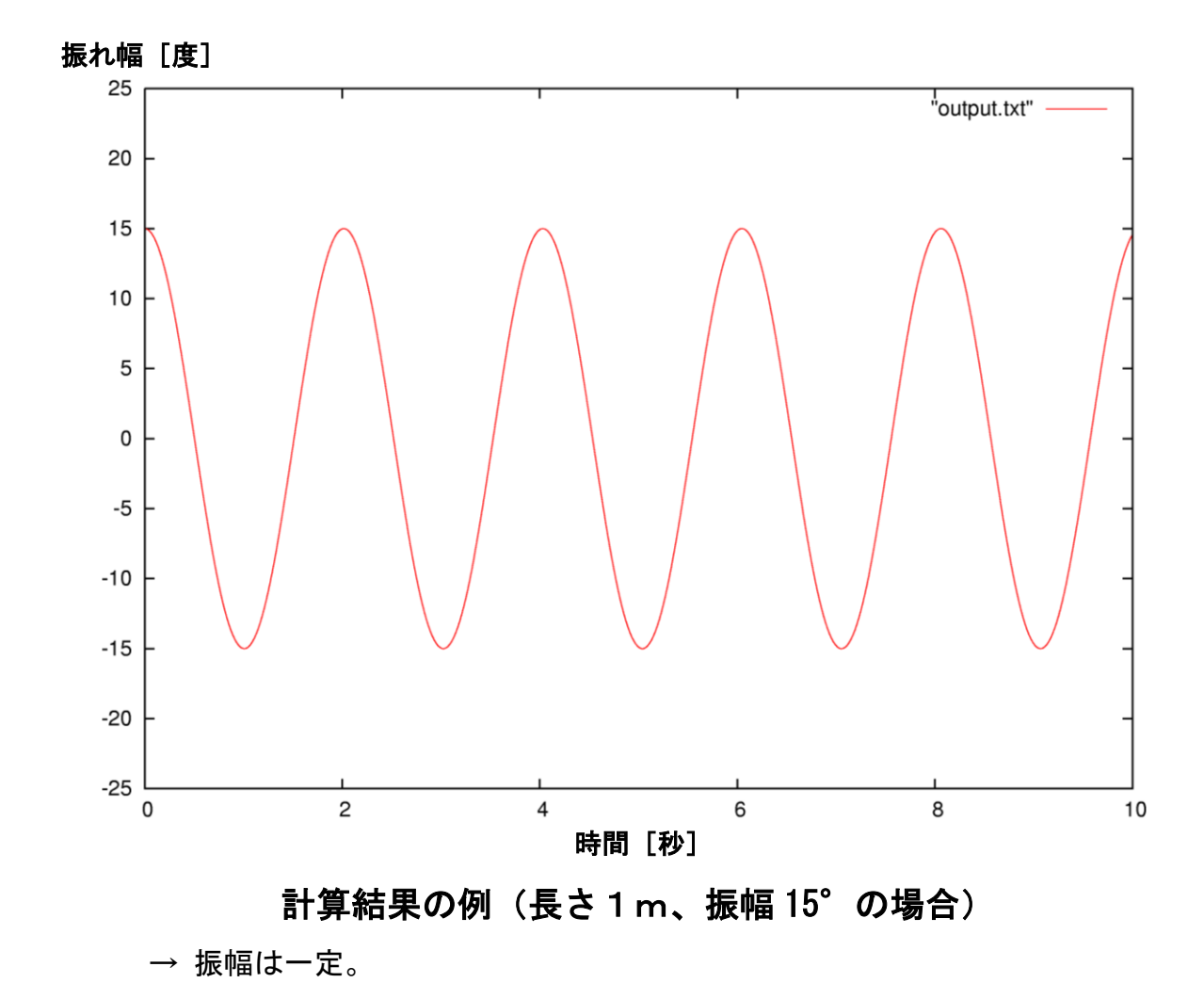

☞結果を確認したら、quit とタイプして、gnuplot を終了する。

## ⑦振り子の長さを変えてみよう

### 作業の手順:⑥で作成したプログラムで、振幅は一定のまま、

### 振り子の長さを変えて計算しよう。

### 計算ごとに出力ファイル名を変えて保存しよう。

### 出力ファイルの内容をまとめて gnuplot で作図しよう。

振り子の長さ 1 m、振幅 15°で実験 → 出力ファイル名を output100.txt に変更。 振り子の長さ 0.5 m、振幅 15°で実験 → 出力ファイル名を output050.txt に変更。 振り子の長さ 0.25m、振幅 15°で実験 → 出力ファイル名を output025.txt に変更。 ☞ファイルの名前を変更するときには mv コマンドを用いる(簡単操作マニュアル参照)。 例:  $$$  python prog06.py  $\Box$ 

 Length [m]?  $1\overline{H}$ Angle [deg.]?  $15\left[\overline{1}\right]$ 

\$ mv output.txt output100.txt  $\Box$ 

→ gnuplot で3つの出力ファイルをまとめて作図(簡単操作マニュアル参照)。

例:  $\sqrt{$}$  gnuplot  $\overline{H}$ 

gnuplot> set style data lines  $\overline{\blacksquare}$ 

gnuplot> plot "output100.txt", "output050.txt",  $\cdots$ 

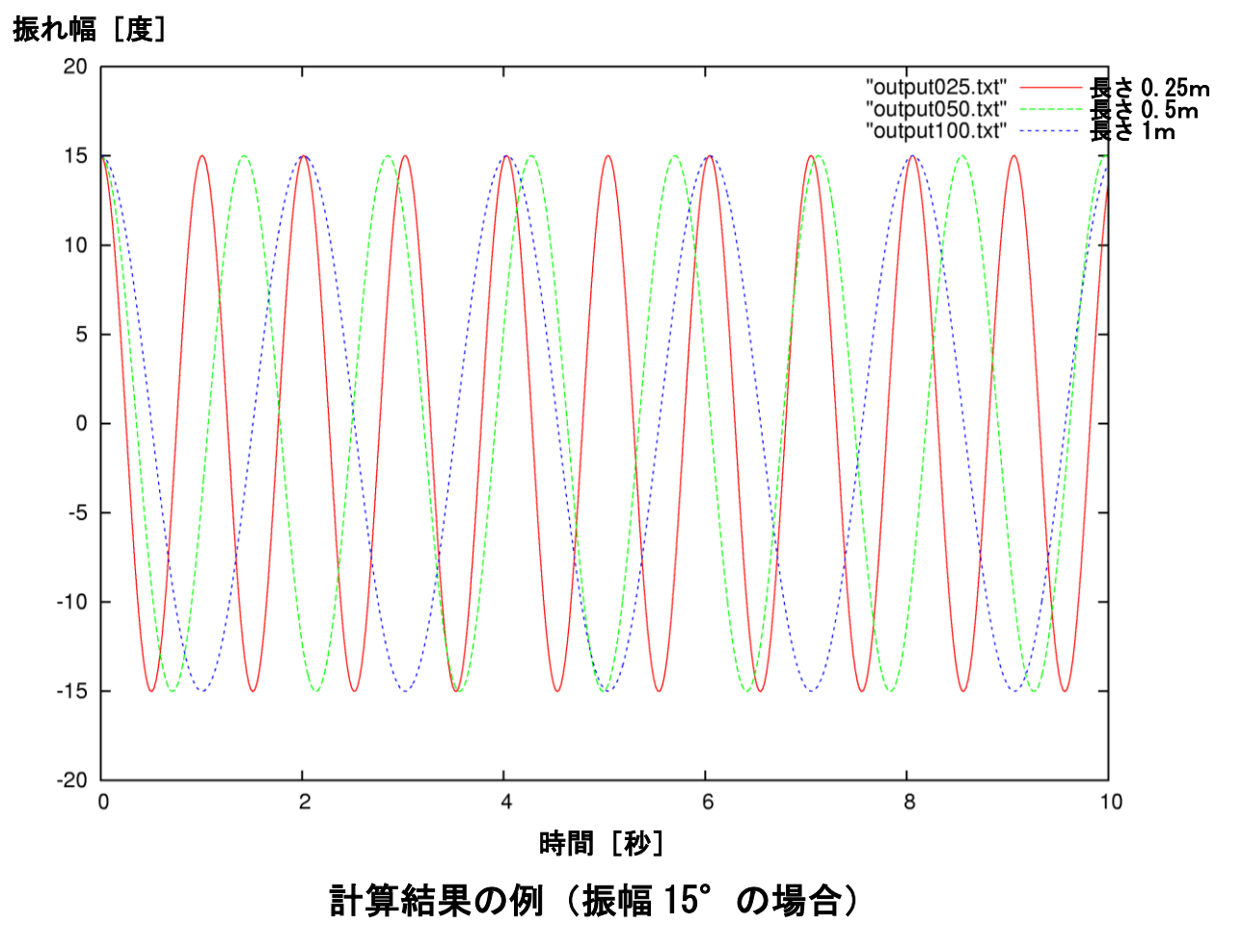

→ 振り子の長さが短いほうが周期も短くなる。

## ⑧振幅を変えてみよう

# 作業の手順:⑥で作成したプログラムで、振り子の長さは一定のまま、 振幅を変えて計算しよう。

計算ごとに出力ファイル名を変えて保存しよう。

出力ファイルの内容をまとめて gnuplot で作図しよう。

振り子の長さ 1m、振幅 15°で実験 → 出力ファイル名を output15.txt に変更。 振り子の長さ 1m、振幅 30°で実験 → 出力ファイル名を output30.txt に変更。 振り子の長さ 1m、振幅 45°で実験 → 出力ファイル名を output45.txt に変更。 振り子の長さ 1m、振幅 60°で実験 → 出力ファイル名を output60.txt に変更。 振り子の長さ 1m、振幅 75°で実験 → 出力ファイル名を output75.txt に変更。 ☞ファイルの名前を変更するときには mv コマンドを用いる(簡単操作マニュアル参照)。 → gnuplot で5つの出力ファイルをまとめて作図(簡単操作マニュアル参照)。

![](_page_25_Figure_5.jpeg)

→ 振幅が大きいほうが周期が長くなる。

### 発展:振幅と周期の関係

ここでは発展的な内容として、微小振幅ではない場合において振幅と周期の関係を数学的に計 算する方向を解説します。大学レベルの数学を用いた内容であり、小中学校はもちろん、高等学 校の物理においても範囲外です。難しい部分もありますので、特に興味のある方は参考にしてく ださい。

振り子の振幅 (振れ角 $\theta$ の最大値) を $\theta_{\text{max}}$ とする。 振り子の位置 (振れ角) が $\theta$ = $\theta_{\text{max}}$  のとき、 力学的エネルギーは、

$$
mgl(1-\cos\theta_{\max})
$$

である。なぜなら、運動エネルギーはゼロであり、位置エネルギーのみを考えればよいからであ る。一般に、振り子の位置がθのときには、力学的エネルギーは運動エネルギーと位置エネルギ ーの和として、

$$
\frac{1}{2}mv^2 + mgl(1 - \cos\theta)
$$

と書ける。したがって、力学的エネルギー保存則より、

$$
\frac{1}{2}mv^2 + mgl(1 - \cos\theta) = mgl(1 - \cos\theta_{\text{max}})
$$
 (1)

が成り立つ。

![](_page_26_Figure_9.jpeg)

①を変形すると、

$$
\frac{1}{2}v^2 = gl(\cos\theta - \cos\theta_{\text{max}})
$$

$$
v = \sqrt{2gl(\cos\theta - \cos\theta_{\text{max}})}
$$
 (2)

が得られる。ここで、振り子の位置が だけ変化するのにかかる時間 *t* を考えてみる。時間 *t* の間に振り子が移動しなければならない距離はIΔθであり、振り子の速さはνだから、

$$
\Delta t = \frac{l \Delta \theta}{v} = \sqrt{\frac{l}{2g(\cos \theta - \cos \theta_{\text{max}})}} \Delta \theta
$$
 (3)

が成り立つ。③を微分の形で書くと、

$$
\frac{dt}{d\theta} = \sqrt{\frac{l}{2g(\cos\theta - \cos\theta_{\text{max}})}}
$$
(4)

である。④を $\theta\!=\!0$ から $\theta\!=\!\theta_\mathsf{max}$  まで積分すれば、振り子が $\theta\!=\!0$ から $\theta\!=\!\theta_\mathsf{max}$  まで移動するのに かかる時間が求められるはずである。これは4分の1周期に相当するから、周期 *T* を求めるため には、

$$
T = 4 \int_0^{\theta_{\text{max}}} \frac{dt}{d\theta} d\theta = 4 \int_0^{\theta_{\text{max}}} \sqrt{\frac{l}{2g(\cos\theta - \cos\theta_{\text{max}})}} d\theta
$$
 (5)

を計算すればよい。三角関数に関する公式

$$
\cos \theta = 1 - 2\sin^2 \frac{\theta}{2}
$$

を用いると、⑤は

$$
T = 2 \int_0^{\theta_{\text{max}}} \sqrt{\frac{l}{g\left(\sin^2 \frac{\theta_{\text{max}}}{2} - \sin^2 \frac{\theta}{2}\right)}} d\theta
$$

と変形できる。ここで、

$$
\sin \alpha = \frac{\sin \frac{\theta}{2}}{\sin \frac{\theta_{\text{max}}}{2}}
$$
 (7)

とおくと、

$$
\cos \alpha d\alpha = \frac{\cos \frac{\theta}{2}}{2\sin \frac{\theta_{\text{max}}}{2}} d\theta
$$

だから、

$$
\frac{d\theta}{d\alpha} = 2\cos\alpha \frac{\sin\frac{\theta_{\text{max}}}{2}}{\cos\frac{\theta}{2}} = 2\cos\alpha \sin\frac{\theta_{\text{max}}}{2} \frac{1}{\sqrt{1 - \sin^2\frac{\theta_{\text{max}}}{2}\sin^2\alpha}}
$$
 (8)

である。⑦、⑧を用いて、⑥を置換積分すると、

$$
T = 2\int_0^{\frac{\pi}{2}} \frac{1}{\sin \frac{\theta_{\text{max}}}{2}} \sqrt{\frac{l}{g(1-\sin^2 \alpha)}} d\alpha d\alpha = 4\sqrt{\frac{l}{g}} \int_0^{\frac{\pi}{2}} \frac{1}{\sqrt{1-\sin^2 \frac{\theta_{\text{max}}}{2}} \sin^2 \alpha} d\alpha
$$
 (9)

と変形できる。ここで、

$$
m = \sin^2 \frac{\theta_{\text{max}}}{2}
$$

とおくと、

$$
T = 4\sqrt{\frac{l}{g}} \int_0^{\frac{\pi}{2}} \frac{1}{\sqrt{1 - m \sin^2 \alpha}} d\alpha
$$
 (10)

のように表すことができる。⑩をみると、微小振幅、つまり m → 0のとき、 *g l*  $T\rightarrow 2\pi$  |- である ことが確かめられる。

さて、⑩に出てきた

$$
K(m) = \int_0^{\frac{\pi}{2}} \frac{1}{\sqrt{1 - m \sin^2 \theta}} d\theta
$$

の形の積分は、第1種完全楕円積分とよばれている。⑩を計算するために、⑩の中の被積分関数 をテイラー展開すると、

$$
\frac{1}{\sqrt{1 - m \sin^2 \alpha}} = 1 + \frac{1}{2} m \sin^2 \alpha + \frac{3}{8} m^2 \sin^4 \alpha + \frac{15}{48} m^3 \sin^6 \alpha + \dots = \sum_{n=0}^{\infty} \frac{(2n-1)!!}{(2n)!!} m^n \sin^{2n} \alpha
$$
 (1)

となる。⑪は0≤m<1の範囲で一様収束するので、各項ごとに積分することができて、

$$
\int_0^{\frac{\pi}{2}} \frac{1}{\sqrt{1 - m \sin^2 \alpha}} d\alpha = \sum_{n=0}^{\infty} \frac{(2n-1)!!}{(2n)!!} m^n \int_0^{\frac{\pi}{2}} \sin^{2n} \alpha d\alpha
$$
 (12)

である。ここで、部分積分の公式より、

$$
\int_0^{\frac{\pi}{2}} \cos^2 \alpha \sin^{2n} \alpha d\alpha = \left[ \cos^2 \alpha \sin^{2n+1} \alpha \right]_0^{\frac{\pi}{2}} + \frac{1}{2n+1} \int_0^{\frac{\pi}{2}} \sin^{2(n+1)} \alpha d\alpha
$$

だから、

$$
\int_0^{\frac{\pi}{2}} \sin^{2(n+1)} \alpha d\alpha = \frac{2n+1}{2n+2} \int_0^{\frac{\pi}{2}} \sin^{2n} \alpha d\alpha
$$

となって、

$$
\int_0^{\frac{\pi}{2}} \sin^{2n} \alpha d\alpha = \frac{(2n-1)!! \pi}{(2n)!! \ 2}
$$
 (13)

が得られる。⑬を用いて⑫を計算すると、

$$
\int_0^{\frac{\pi}{2}} \frac{1}{\sqrt{1 - m \sin^2 \alpha}} d\alpha = \frac{\pi}{2} \sum_{n=0}^{\infty} \left\{ \frac{(2n-1)!!}{(2n)!!} \right\}^2 m^n
$$
 (1)

となる。⑭を⑩に代入して、

$$
T = 2\pi \sqrt{\frac{l}{g}} \sum_{n=0}^{\infty} \left\{ \frac{(2n-1)!!}{(2n)!!} \right\}^2 m^n = 2\pi \sqrt{\frac{l}{g}} \sum_{n=0}^{\infty} \left\{ \frac{(2n-1)!!}{(2n)!!} \right\}^2 \sin^{2n} \frac{\theta_{\text{max}}}{2}
$$
 (15)

と求められる。これが有限振幅の振り子の周期である。⑮の各項を書き出すと、

$$
T = 2\pi \sqrt{\frac{l}{g}} \sum_{n=0}^{\infty} \left\{ \frac{(2n-1)!!}{(2n)!!} \right\}^2 \sin^{2n} \frac{\theta_{\text{max}}}{2} = 2\pi \sqrt{\frac{l}{g}} \left( 1 + \frac{1}{4} \sin^2 \frac{\theta_{\text{max}}}{2} + \frac{9}{64} \sin^4 \frac{\theta_{\text{max}}}{2} + \cdots \right)
$$
 (6)

となる。⑯を用いて周期 *T* を計算した結果を次の図に示す。

![](_page_29_Figure_2.jpeg)

## 補遺:文法の解説

#### 【変数の宣言】

Python では、適当な名前の変数に値を代入することによって、自動的に変数が宣言される。整 数を代入すれば整数型の変数、実数を代入すれば浮動小数点型の変数(小数点以下を含む実数を 表現するための変数)として宣言される。

例: i = 1

 $x = 1.0$ 

(実際には左側に空白を入れず行頭から書く。)

変数名の大文字と小文字は区別される。変数名は2文字以上の長さでもよい。プログラムの中で は、順序や個数などを表すための整数と、連続的な数量を表すための実数(浮動小数点)は区別 される。i = 1 と x = 1.0 は別の数である。

Python では、整数型どうしの四則演算の結果は整数型、浮動小数点型どうし、または整数型と 浮動小数点型の四則演算の結果は浮動小数点型になる。ただし、割り算は整数型どうしであって も、演算の結果は浮動小数点型になる(割り切れる場合も含む)。整数型で割り算を実行すると きは「 / 」の代わりに「 // 」を使う。この場合、小数点以下は切り捨てになる。

注意:以下、見やすくするために、プログラムの行頭に空白(インデント)を入れているが、実 際にプログラムを書くときは、反復や条件分岐などの範囲を示す場合を除き、空白は入れない。

#### 【メッセージを書き出す】

メッセージをターミナルに書き出すためには、print を使う。固定されたメッセージを書き出す 場合は、

print ("Hello, world!") のようにする。二重引用符で囲むことに注意。

### 【数値を書き出す】

ターミナルに数値を書き出すためには、

print (" $i = %9d$ ,  $x = %9$ ,  $3f$ " % ( $i$ ,  $x$ )) のようにする。「 %9d 」や「 %9.3f 」は書式指定子とよばれる。この例では、1番目の書式指 定子%9d に i の値が、2番目の書式指定子%9.3f に x の値が代入される。「 %9d 」は9桁の整数、 「 %9.3f 」は9桁の実数で小数点以下は3桁であることを示している。桁数の指定を省略して、 「 %d 」、「 %f 」と書いてもよい。

#### 【数値を読み取る】

ターミナルから数値を読み取るためには、input を使う。たとえば、整数型の変数 i に値を入れ る場合は、

 $i = int (input()$ 浮動小数点型の変数 x に値を入れる場合は、  $x =$  float (input())

のようにする。int や float は入力された文字列を整数型や浮動小数点型に変換するための関 数である。

#### 【処理の反復】

同じ処理を反復するためには、次のようにループを作成する。たとえば

 $i = 1$ while i  $\leq$  1000: ………… この範囲を4文字インデントする  $i = i + 1$ 

のようにすれば、4文字インデントされている行の処理が反復される。上の例では、初め変数 i の値は 1 であり、i が 1000 以下であれば同じ処理を繰り返す。1回の処理が終わるごとに変数 i に 1 を加えているので、処理は 1000 回反復することになる。Python では、反復処理を行う範囲 をインデントによって示している点に注意する。したがって、単にプログラムを見やすくすると いう理由でインデントを用いることはできない。

### 【条件分岐】

一定の条件を満たす場合だけ処理を実行するためには、次のように if 文を用いる。たとえば

if  $x \ge 0.0$ : …………

……………

………… → < ○範囲を4文字インデントする

のようにすれば、変数 x の値が 0.0 以上の場合のみ、4文字インデントされている行の処理が実 行される。また、

if  $x \ge 0.0$ :

…………

else:

…………

のようにすれば、「 x >= 0.0 」という条件を満たす場合、つまり変数 x の値が 0.0 以上の場 合には else より前に書かれた処理が、そうでない場合には else より後に書かれた処理が実行さ れる。さらに、

if  $x \ge 0.0$ :

…………

……………

```
elif x \ge -10.0:
```
else:

…………

のように、最初の条件を満たさなかった場合に、次の条件でさらに分岐することも可能である。 上の例では、変数 x が 0.0 以上ではなかった場合には-10.0 以上かどうかでさらに分岐している。 反復処理と同様、条件分岐を行う範囲をインデントによって示している点に注意する。

### 【ファイルに書き出す】

数値をターミナルではなくファイルに書き出すためには、まず open で出力ファイルを開く。

 $f =$  open ("output.txt", "w") f はファイルオブジェクトとよばれ、開いたファイルを示す目印である。open ではファイル名と モードを指定する。モードは今回の場合"w"であり書き込み可能であることを示している。すで に存在するファイルを指定すると上書きされる。open で開いたファイルに数値を書き出すため には、ファイルオブジェクト f の write メソッドを用いて、

f.write  $("%9d %9.3f\n" % (x, z))$ 

のようにする。基本的には print と同じ使い方である。「ファイルオブジェクト. メソッド」の 形になっている点が異なっている。print とは異なり write メソッドでは、行末の改行は自動で は付かないので行末に改行を意味する「 \n 」を付ける。ファイルへの書き出しが終わったら、

f.close ()

でファイルを閉じる。上記の例では、ファイルオブジェクトの名前を f としているが、他の名前 であってもよい。

# 参考:文部科学省による教員研修用教材

高等学校情報科に関する特設ページ 高等学校情報科「情報I」教員研修用教材 https://www.mext.go.jp/a\_menu/shotou/zyouhou/detail/1416746.htm 第3章 コンピュータとプログラミング

学習17 自然現象のモデル化とシミュレーション

Ī

(2)物体の放物運動のプログラムによるシミュレーション

![](_page_33_Picture_147.jpeg)

【本研修で作成したプログラムの考え方】

(オイラー法)

![](_page_34_Picture_134.jpeg)

(リープフロッグ法)

![](_page_34_Picture_135.jpeg)

【文部科学省の教材のプログラムの考え方】

![](_page_34_Picture_136.jpeg)

# アプリケーションのインストール

※ここでは、WindowsPC上にプログラミング環境を構築する方法を解説します。おもに Windows 10/11 を想定した説明になっていますが、Windows 7 や XP でも同様にインストールできます。

![](_page_35_Picture_2.jpeg)

以下のインストール作業の解説の内容には十分に注意を払っておりま すが、環境によっては指示通りに作業をしても正常にインストールで きない場合があります。その場合のサポートには応じられませんので、 あらかじめご了承ください。また、アプリケーションのインストール や利用の際に生じたトラブルや損害についても責任を負うことはでき ませんので、この点も理解のうえご利用ください。

#### 【アカウントの準備】

PC上での自分のユーザ名(ログインするときの名前)を確認する。ユーザ名が半角英数字でな い場合はインストールできない。ユーザアカウントを作成したときには半角英数字でなかったが、 後で半角英数字に変更した場合も同様である。ユーザ名が半角英数字でない場合は、半角英数字 のユーザ名で新しいアカウントを作成し、そのアカウントでインストールやプログラミングを行 なう必要がある。

例:○ hgakugei × 学芸花子 × hgakugei (←全角英数字)

× 学芸花子から hgakugei に変更

また、インストール作業では管理者権限が必要である。

#### 【インストール作業】

CD-ROMの中のフォルダ「プログラミング環境」に保存されている圧縮フォルダ mingw.zip をPCにコピーした後、すべて展開して、中身を確認する。 ☞mingw.zip を右クリックして「すべて展開」を選択する。

単にダブルクリックしただけでは一時展開なので以下の作業がうまくいかない。

### ①フォルダ MinGW を C:\にコピーする。

☞画面左下のスタートボタンから Windows システムツール、エクスプローラーを選び、 ローカルディスク(C:)をクリックすると、C:\を開くことができる。

②フォルダ emacs-24.3 を C:\にコピーする。

3フォルダ gnuplot を C:\にコピーする。

#### ④システム環境変数を設定する:

 スタートボタン→Windows システムツール→コントロールパネル →システムとセキュリティ→システム→システムの詳細設定→詳細設定→環境変数 「システム環境変数」の中の「Path」を選択し、「編集」をクリックする。

「新規」をクリックして1行に1項目ずつ、「 C:\MinGW\bin 」、「 C:\emacs-24.3\bin 」、 「 C:\gnuplot\bin 」の合計3項目を追加する。

※Windows 7、XP では、「編集」をクリックした後、「 ; 」で区切りながら、

「 C:\MinGW\bin;C:\emacs-24.3\bin;C:\gnuplot\bin 」を追加する。

☞すでに書かれている内容の末尾にセミコロンを付け加え、その後にかぎ括弧の内容を追記する。

注意:すでに設定されている内容を絶対に変えてはいけない。大文字と小文字の違い、コロン とセミコロンの違いにも注意すること。この部分は特に慎重に行なう必要がある。

以上の設定変更を反映するため、①~③の作業で開いていたウィンドウを閉じて、新たに別のウ ィンドウを開いて⑤以下の作業を進める。

### ⑤C:\MinGW\msys\1.0\msys.bat (msys | Windows バッチファイル)をダブルクリックして実行する。 ターミナルが出てきたら以下のコマンドを実行する。

\$ exit ☞exit とタイプして、エンターキーを押す

### ⑥ショートカットを作成する:

 $\overline{\phantom{0}}$ 

Ī

ī

C:\MinGW\msys\1.0\msys.bat へのショートカットと C:\MinGW\msys\1.0\home\username へのショートカットを デスクトップ上に作成する。 ☞username は(半角英数字の)ユーザ名のことである。

### ⑦フォルダ files の中のファイル profile と emacs を

### C:\MinGW\msys\1.0\home\username\の中にコピーする。

#### ⑧ショートカットから msys を開始する。

 ☞「 msys.bat へのショートカット 」をダブルクリックする。 ターミナルが出てきたら以下のコマンドを実行する。

![](_page_36_Picture_250.jpeg)

以上で基本的なプログラミング環境のインストールは完了である。再び「 msys.bat へのショー トカット 」をダブルクリックすればターミナルが起動し、Emacs や gnuplot を利用できるはず である。Python をインストールする場合は、さらに⑨を実行する。

### ⑨フォルダ python の中の python-3.6.8-amd64.exe をダブルクリックして実行する:

まず以下の2つのオプションにチェックを入れる:

☑ Install launcher for all users (recommended) ☑ Add Python 3.6 to PATH その後で「 Install Now 」をクリックする。 もし最後の段階で「 Disable path length limit 」というボタンが現れたら、 クリックしてから終了する。

以上で、Python のインストールは完了である。

### アンインストールについて

①~③で作成したフォルダを削除し、④で行なった環境変数の変更を元に戻せば、インストール 前の状態に戻すことができる(Python を除く)。